# GEOLOGIAN TUTKIMUSKESKUS

Opas 20

# **MALMIVIITETIETOKANNAN KÄYTTÄJÄN OPAS**

# **Timo Tarvainen**

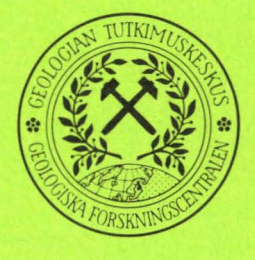

Espoo 1987

Geo1ogian tutkimuskeskus Opas 20

Timo Tarvainen

HALHIVIITETIETOKANNAN KÄYTTÄJÄN OPAS

Espoo 1987

VAPK Kampin VALTIMO Helsinki 1987

# **SISÄLLYSLUETTELO**

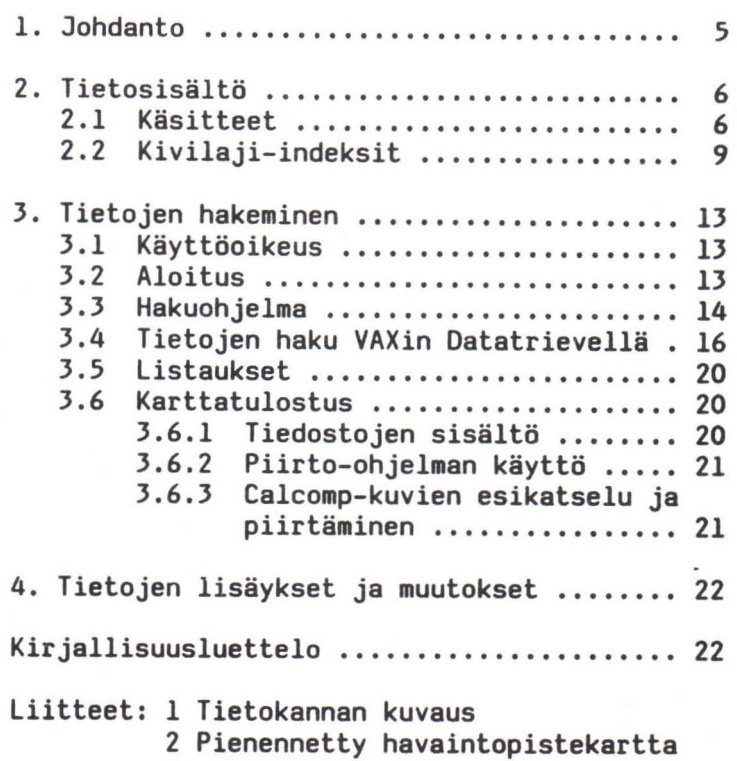

 $\label{eq:2.1} \mathcal{L}(\mathbf{x}) = \mathcal{L}(\mathbf{x}) = \mathcal{L}(\mathbf{x}) = \mathcal{L}(\mathbf{x})$  $\tilde{\mathbf{r}}$  Tarvainen, T. 1987. Malmiviitetietokannan käyttäjän opas. *Geo10gian tutkimuskeskus, Opas 20.* 22 sivua, 4 kuvaa, 2 liitettä.

Geologian tutkimuskeskuksen valtakunna1linen malmiviitetietokanta sisältää tietoja ma1minetsinnällisesti mielenkiintoisista paljastumista, lohkareista ja muista malmivihjeistä. Tiedot on talletettu kuudesta relaatiosta koostuvaan relaatiotietokantaan. Tietojen kokoamisesta ja ylläpitämisestä vastaa Gtk:n malmiosaston malmitiedostoryhmä.

Tietokannasta haetaan tietoja keskustelevan ohjelman avulla. Käyttäjä voi valita haluamansa hakustrategian ja listauksen laajuuden. Havainnoista voi piirtää myös kartan. Gtk:n ulkopuoliset käyttäjät voivat tilata listauksia ja karttoja malmiosaston malmitiedostoryhmältä.

Tarvainen, T. 1987. Malmiviitetietokannan käyttäjän opas. *Geo10gian tutkimuskeskus, Opas 20.* 22 p, 4 figures, 2 appendices.

The National Mineral Indication Data Base of the Geological Survey of Finland contains data on mineralized outcrops, boulders and other mineral indicates of explorational significance. Data are stored into a relational data base consisting of six relations. The Mineral Deposit Data Group in the Exploration Department of the Geological Survey of Finland is responsible for collecting and updating the data.

Searches from the database can be done using an interactive program. Search strategy and format of the output are user-determined. The observations can be plotted on a map as weIl. Users outside GSF may order print-outs and maps from the Mineral Deposit Data Group.

Keywords: data bases, metal ores, Mineral Indication Data Base, manuals, Finland.

*Timo Tarvainen Geo10gica1 5urvey* of *Fin1and 5F-02150 Espoo Fin1and* 

ISBN 951-690-275-8

ISSN 0781-643X

<span id="page-7-0"></span>Geologian tutkimuskeskuksen malmiviitetietokannan pohjana on ollut va1takunna11inen ma1miaihetiedosto. Ha1miaihetiedoston kokoaminen a10itettiin 1970-1uvun 10pu11a, kun ha1uttiin rakentaa keskitetty rekisteri parhaista kansannäytteistä ja muista hajaviitteistä. Näin saatiin tehokas hakemisto tietyn a1ueen tai tyypin ma1miviitteistä.

Sa1tikoffin (1979) mukaan ma1miaihetiedostoa tarvitaan, kun aloitetaan jo11akin a1uee1la malminetsintätyö tai arvioidaan vasta saapuneiden malmiviitteiden merkityksellisyyttä. Halmiaihetiedostosta saadaan vastauksia kysymyksiin:

- missä on vastaavanlaisia viitteitä aikaisemmin,

- minkälaisesta malmista niissä saattaa olla kysymys

- ja mitä muuta niistä tiedetään.

Halmiviitetiedot voivat estää turhaa työtä: aikaisemmin tunnettua aihetta ei tarvitse etsiä uude1 leen.

Halmiviitetietokanta on tehty 1987 malmiaihetiedostosta saatujen kokemusten pohjalta. Tietosisältö ja käyttötarkoitus on pysynyt jokseenkin samana, mutta tietokannan rakennetta ja liityntää muihin tietojärjestelmiin on kehitetty.

Uusi malmiviitetietokanta on rakennettu Digitalin Rdb-relaatiotietokantaohje1misto11a. Kysely- ja y1 läpito-ohjelmat on tehty Pascali1la, kartanpiirtorutiinit Fortranilla. Lisäksi on mahdollista käyttää VAX Datatrieve kysely- ja raportointiohje1mistoa. Käytetyistä Digita1in ohje1mistotyöka1uista saa 1isätietoja esimerkiksi käsikirjoista VAX Datatrieve Handbook ja VAX VHS/Rdb Summary Description.

## <span id="page-8-0"></span>2. TIETOSISÄlTÖ

# 2.1 KÄSITTEET

Malmiviitteellä tarkoitetaan yhtä malmipaljastumaa tai suurempaa malmion puhkeamaa, yhtä irra11ista malmi10hkaretta tai yhtä 10hkarekasaumaa (muutaman aarin alalla olevien, todistettavasti samaan malmityyppiin kuuluvien lohkareiden rykelmää) tai muuta todistetta malmiutuman mahdollisesta läsnäolosta (säteilyhavaintoa tms.).

Malmiviitteillä on tietokannassa juokseva tunnusnumero (ATK NUM). Jokaista viitettä vastaa yksi rivi MALMIAIHEET-relaatiossa (tau1ukossa) ja 0 - n riviä muissa relaatioissa. Esimerkiksi yhteen ma1miviitteeseen voi 1iittyä useita pääma1mimineraa1eja. Siksi yhtä MALMIAIHEET-relaation riviä vastaa useita MINERAALIT-relaation rivejä, katso kuva 1.

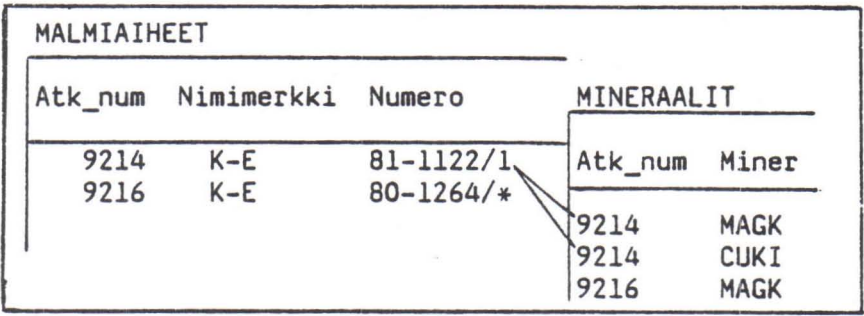

Kuva 1. *Yhtä malmiaiheet-relaation riviä vastaa mon*ta *mineraalit-relaation riviä.* 

Ma1miviitteistä on ta11etettu seuraavan1aisia tietoja:

1. Havaintonumero (=päiväkirjanumero, näytteen tunnus, kansannäytteen rekistöröintinumero). Tämän tiedon avulla päästään tarvittaessa käsiksi alkuperäisiin kenttähavaintoihin, hieisiin yms. Näytteen runnus on ryhmitelty muotoon <nimimerkki>-<vuosi>-*<numero>.* 

2. Laitos (nimilyhenteenä). Alkuperäiset tiedot omistava malminetsintäorganisaatio, jonka systeemiä havaintonumero, raportti-indeksi ja analyysinumero viime kädessä noudattavat.

J. Lisähavaintojen 1ukuaäärä. Jos samasta ma1miviitteestä on tehty useita havaintoja tai viite koostuu esimerkiksi useista lohkareista, täytetään tämä kohta sekä lisäksi 1uete11aan kyseisten lisähavaintojen tunnukset kohdassa 19.

4. Kutsumanimi. Tämä karakteristiikka on tarpeellinen käsiteltäessä vanhoja, k1assillisia ma1miviitettä (esimerkiksi "Kivisa1men lohkare").

5. Karttalehti, koordinaatit ja kunta. Y-koordinaatin ensimmäinen numero ilmoittaa kaistan (sama kuin 1:100 000 -karttalehden ensimmäinen numero) .

6. Viitteen tyyppi. P = paljastuma, L = lohkare, H on muu tyyppi, ? = tuntematon.

7. Malmimetallit ja niiden tärkeysjärjestys. Metallit on talletettu omaan relaatioonsa, jossa on metallin lyhenne ja järjestysnumero.

8. Malmimineraalit ja niiden tärkeysjärjestys. Tähän relaatioon on talletettu myös muut malmiutumiseen liittyvät mineraalit, esimerkiksi Vihanti-tyypille ovat tunnusomaisia sinkkivälke, rikkikiisu, kuparikiisu ja baryytti. Hineraalinimistä on käytetty nelikirjaimisia lyhenteitä, katso Saltikoff (1976).

9. Mineraalien esiintymistapa malmiutumassa ja malmiutuman esiintymistapa kivessä (malmiaineksen struktuuri ja tekstuuri). Nämä parametrit kuvaavat malmiaineksen jakautumista kivessä.

10. Viitteen koko. Sekä lohkareille että paljastumille käytetään numeroita 0 (mitätön), 1 (pieni), 2 (keskinkertainen), 3 (suuri) ja 4 (jättiläismäinen).

Paljastuma-aiheen tapauksessa asteikko tarkoittaa: 0 = parin neliömetrin malmiutuma

1 = noin yhden paljastuman kokoinen malmiutuma

- 2 = juuri ja juuri kairauskelpoinen malmiaihe
- 3 = louhintakelpoinen tai sen rajoilla oleva malmiaihe

Lohkareviitteen tapauksessa asteikko tarkoittaa: o = alle 10 cm:n kokoinen lohkare  $1 = 10 - 50$  cm  $2 = 50 - 100$  cm  $3 = 100 - 500$  cm 4 = yli 5 m:n kokoinen lohkare

Suuruusluokkiin 2 ja 3 kuuluvat kallioaiheet ovat jo itse asiassa malmiesiintymiä. Ne ovat mukana malmiviitetietokannassa jos niitä ei oIe otettu malmitietokantaan.

11. Viitteen pitoisuus on karkea arvio aiheen keskimääräisen pitoisuuden odotusarvosta. Lähtökohtana olevaa kemiallista analyysiä on korjattu aihetta tutkineen geologin tiedossa mahdollisesti olevilla muilla seikoilla. Pitoisuusluokkien ja eri metallien pitoisuusarvojen vastaavuudet on esitetty taulukossa 1.

| Alkuaine,<br>dimensio                                | Alle<br>malmi-<br>pitoisuuden                     | Köyhää<br>malmia                                               | Kohtalais- Rikasta<br>ta malmia                                                                                                    | malmia                  | Ainutl.<br>malmia |
|------------------------------------------------------|---------------------------------------------------|----------------------------------------------------------------|----------------------------------------------------------------------------------------------------|-------------------------|-------------------|
| Au, ppm<br>Ag, ppm<br>Pt, ppm<br>Pd, ppm             | $\langle 1$<br>< 30<br>$\langle 1$<br>< 2         | $1 - 4$<br>$30 - 70$                                           | $4 - 6$<br>$70 - 300$                                                                                                    | > 6<br>> 300            |                   |
| Cu, %<br>$Zn$ , %<br>Pb, %<br>Ni, %<br>Co, %<br>S, % | < 0.3<br>< 2.0<br>< 3.0<br>< 0.2<br>< 0.1<br>< 20 | $0.1 - 0.3$<br>$20 -$                                          | $0.3 - 0.5$ $0.5 - 1.0$ $1.0 - 5.0$ $> 5.0$<br>$2.0 - 4.0 + 0 - 6.0 \rightarrow 6.0$<br>$3.0 - 5.0$ $5.0 - 8.0$ $> 8.0$<br>$0.2 - 0.4$ $0.4 - 0.7$ $> 0.7$<br>$0.3 - 0.5$ | > 0.5                   |                   |
| Fe, %<br>Mn, %                                       | < 30<br>< 10                                      | $30 - 40$<br>$10 -$                                            | $40 - 50$                                                                                                    | > 50                    |                   |
| Cr, %<br>Mo, %<br>W, %<br>V, %<br>U, ppm             | < 10<br>< 0.1<br>0.2<br>0.2<br>< 300              | $10 - 20$<br>$0.1 - 0.2$<br>$0.2 - 0.4$<br>$0.2 -$<br>300-1000 | $20 - 30$<br>$0.2 - 0.5 > 0.5$<br>$0.4 - 0.7$<br>1000-2000                                                                                                    | > 30<br>> 0.7<br>> 2000 |                   |

Tau1ukko 1. *Halmiviitteiden ohjeelliset pitoisuusluokat eri alkuaineille.* 

Yksittäisiä analyysituloksia ei oIe talletettu tähän tietokantaan. Tietokannasta löytyy pitoisuusarvio ja analyyseihin päästään käsiksi ana1yysinumeron avulla.

12. Isäntäkivi1aji. Isäntäkivilajin nimeä on 1yhennetty seuraavien sääntöjen mukaan:

- 1. kivi1ajinimi kirjoitetaan kokonaisena, tai jos se ei mahdu kenttään, loppupäästä lyhennettynäj
- 2. kuitenkin, jos kivi1ajinimeen sisältyy mineraalinimi, korvataan se ne1ikirjaimisella lyhenteellä ja erotetaan loppuosasta viivalla; jos mineraalinimiä on useita, kirjoitetaan ne keskenään yhteen ilman väliviivaa:
- 3. jos kivilajinimeen sisä1tyy adjektiivi, korvataan se 5 ensimmäise11ä kirjaimellaan ja erotetaan nimen loppuosasta välilyönnillä.

Esimerkkejä:

apliittigraniitti = APLIITTIGRANIITT; diopsidiamfiboliitti = DIOP-AMFIBOLIITTI; kvartsi-maasä1pä1iuske = KVARMAAS-LIUSKEj emäksinen vulkaniitti = EMÄKS VULKANIITTI.

13. Kivi1aji-indeksit selostetaan seuraavassa 1uvussa.

14. Esikuva, jota kyseinen viite muistuttaa. Tämä karakteristiikka on oikotie täsmä11iseen ma1mityypin määrittämiseen yhde11ä sana11a (esimerkiksi Vihanti-tyyppiset sinkkilohkareet).

<span id="page-11-0"></span>15. Raportit, joissa viite on kuvattu tai mainittu. Tämän tiedon perusteella päästään käsiksi a1kuperäiseen tutkimusaineistoon.

16. Näytteen (ja muun aineiston) säilytyspaikka.

17. Hieiden ja ana1yysien lukuaäärä.

18. Se1vitysaste. Tämä on tärkeä tieto ajankohtaisten (ei vielä se1vitettyjen) viitteiden poistamiseksi.

19. Viitteen muut kenttähavainnot. Muut havaintonumerot kuin varsinainen havaintonumerokenttä. Vertaa kohta 3.

20. Analyysinumerot. Niiden avulla päästään käsiksi tode11isiin ana1yysituloksiin, joita säilytetään eri11isissä 1aboratoriokohtaisissa tiedostoissa tai arkistoissa.

#### 2.2 KIVILAJI-INDEKSIT

Ma1miviitetiedostossa käytetään isäntäkivistä a1kuperäisiä, tutkimusten aikana annettuja nimiä. Käytännössä on osoittautunut, että tämä nimistö on hyvin kir java (se sisä1tää tällä hetkellä melkein 400 nimikettä). Niinpä ma1miviitteiden haku isäntäkiven perusteel1a on melkeinpä mahdotonta, niin tarpee1 lista kuin se olisikin.

Haun he1pottamiseksi kivilajinimien rinnalle on 1aadittu numeerinen kivi1aji-indeksointi. Indeksointi on vieä kehitte1yn alainen ja se voi muuttua.

Jokainen tutkijan antama kivi1ajinimi sisä1tää useita aspekteja: "GRANIITTI" tarkoittaa koostumukse1 taan hapanta, synnyltään p1utonista, metamorfoosiasteeltaan metamorfoitumatonta kiveä. Etenkin kivien alkuperä on usein tulkinnanvarainen asia: joku pitää kiveä sedimenttinä, joku taas vulkaniittina. Koodijärjestelmän pitäisi auttaa poimimaan yhteen samantapaiset kivet niin, että erilaiset tulkinnat, erilaiset nimityskoulukunnat ja eri1aiset määritystarkkuudet haittaisivat mahdo11isimman vähän. Niinpä kukin koodi koostuu 6 sarakkeesta, indeksistä, joista jokainen tarkoittaa eri aspektia. Koska indeksit ovat riippumattomia, saadaan kivilajit ryhmiteltyä halutun sukulaisuuden mukaan ja sitä yksityiskohtaisemmin, mitä useampia indeksejä käytetään.

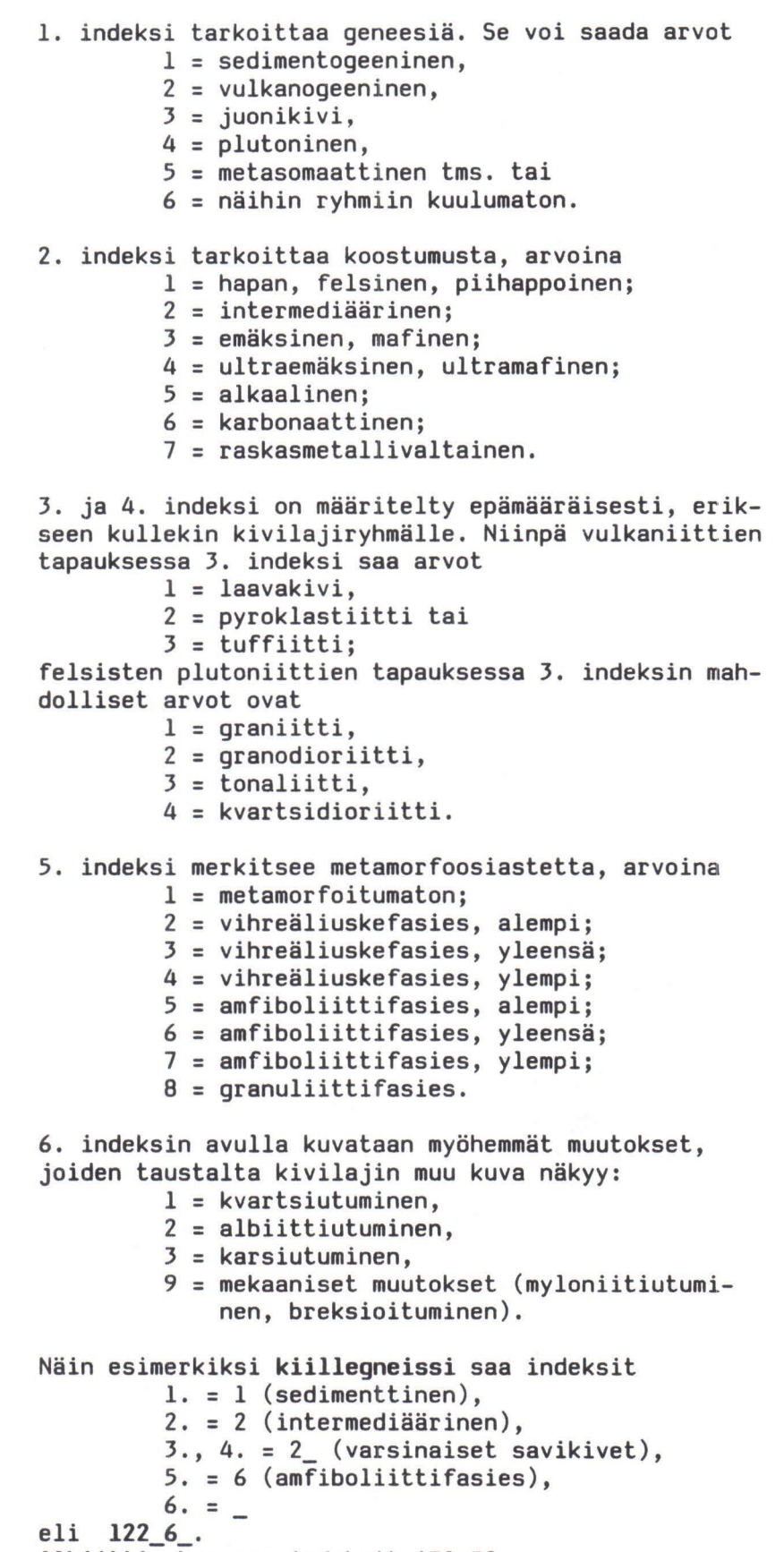

A1biittigabro saa indeksit 432\_32.

# Kivi1aji-indeksijärjeste1mä

Ede11ä esitetyi11ä periaattei11a y1eisimmät kivi1ajinimet saavat seuraavat a1kuindeksit (5. ja 6. indeksit 1isätään vie1ä 1oogisesti):

1 Sedimenttikiviä

11 Fe1sisiä (areniittisia):

111 Kong1omeraatteja

112 Hiekkakiviä, kvartsiitteja

113 Arkosiitteja

12 Intermediäärisiä:

121 Grauvakkoja

122 Kii11e1iuskeita, kii11egneissejä

123 Musta1iuskeita

124 Apatiittigneissejä

13 Mafisia (merke1eitä): 131 Pyrokseenigneissejä 132 Karsiamfibo1iitteja

16 Karbonaattikiviä (ka1kkikiviä)

17 Rautamuodostumia

2 Vu1kaanisia kiviä

21 Fe1sisiä vu1kaniitteja:

211 Fe1sisiä 1aavakiviä 212 Fe1sisiä pyrok1astiitteja 213 Fe1sisiä tuffiitteja

22 Intermediäärisiä vu1kaniitteja:

221 Intermediäärisiä 1aavakiviä

222 Intermediäärisiä pyrok1astiitteja

223 Intermediäärisiä tuffiitteja

23 Mafisia vu1kaniitteja: 231 Mafisia 1aavakiviä 232 Mafisia pyrok1astiitteja 233 Mafisia tuffiitteja

24 U1tramafisia vu1kaniitteja

3 Juonikiviä

31 Fe1sisiä juonikiviä 311 Pegmatiitteja 312 Ap1iitteja

33 Mafisia juonikiviä: 331 Diabaaseja

36 Karbonaattijuonikiviä

37 Raskasmeta11ijuonia

4 P1utoniitteja 41 fe1sisiä (granitoidisia): 411 Graniitteja 4111 Rapakiviä 412 Granodioriitteja 413 Tona1iitteja, trondhjemiitteja 414 Kvartsidioriitteja 42 Intermediäärisiä: 421 Dioriitteja 43 Mafisia: 431 Anortosiitteja 432 Gabroja 44 U1tramafisia: 441 45 A1kaalisia: 4321 Amfibo1igabroja 4322 Pyrokseenigabroja 4323 01iviinigabroja 4411 Hornb1endiitteja 4412 Pyrokseniitteja 4413 01iviniitteja; 44133 serpentiniittejä 451 Syeniittejä 46 Karbonatiitteja 5 Metasomatiitteja yms.: 51 Piihappometasomatiitteja: 511 Cherttejä, kvartsikiviä 512 Serisiitti1iuskeita 52 A1-Hg-metasomatiitteja: 53 Karsia: kordieriitti-, antofy11iittiyms. kiviä 531 Vaa1eita karsia 532 Tummia karsia 54 U1tramafisia 1iuskeita: vuo1ukiviä, sädekivi1iuskeita, k1oriitti1iuskeita 55 Alkalimetasomatiitteja: 551 A1bitiitteja 552 Unakiitteja 57 Kompakteja malmeja: 571 Oksidima1meja 572 Su1fidima1meja 6 Erikoisia kiviä: Kimber1iitti Turmaliinikiviä

# <span id="page-15-0"></span>3. TIETOJEN HAKEMINEN

# 3.1 KÄYTTÖOIKEUS

Tietojen hakuoikeus annetaan yleensä kaikille Gtk:n tietokoneen käyttöoikeuden saaneille. Geologian tutkimuskeskuksen ulkopuoliset käyttäjät voivat saada tietokannasta listauksia ja karttatulosteita tilaamalla halutun listan tai kartan Gtk:n malmiosaston malmitiedostoryhmältä. Listauksista ja kartoista laskutetaan tiedon hausta aiheutuneet kustannukset (Asetus n:o 413, 1985).

Jos käyttäjätunnuksellasi ei oIe ennen käytetty malmiviitetietokantaa, tiedustele käyttöoikeus- ja resurssitarpeista Gtk:n atk-toimistosta.

Tietojen lisäys- ja muutosoikeus on vain malmiosaston malmitiedostoryhmällä.

# 3.2 ALOITUS

Ota yhteys normaalisti, käyttöjärjestelmä vastaa Sinulle \$-merkillä. Kutsu ohjelmisto komennolla:

#### \$ @utilib:malmimenu

Saat päävalikon, josta voit hakea malmiviitetietojen lisäksi malmiesiintymien tai teollisuusmineraaliesiintymien tietoja. Halmitietokannan käytöstä on ohjeita Gtk:n oppaassa 19 (Tarvainen 1987) ja teollisuusmineraalikannasta oppaassa 18 (Tarvainen 1986).

Saadaksesi malmiviitetietoja kirjoita valikkovaihtoehdon *"Halmiviitetietojen hakd'* edessä oleva numero ja paina RETURN.

Ohjelma kysyy ensin, haluatko tuhota vanhat viitelista- ja viitepiirrostiedostosi (LOHKA.DAT ja LOH-KAKARTTA.DAT). Jos olet edellisellä ajokerralla ottanut listat paperille ja piirtänyt kartat, kannattaa vanhat tiedostot tuhota levyltä vastaamalla kysymyksiin K.

Seuraavaksi kysytään, haluatko käyttää VAXin Datatrieveä. Jos vastaat E, haku tehdään nopeammalla ja helppokäyttöisemmällä valmiilla sovellusohjelmalla. Datatrieven käyttö tulee kysymykseen, kun valmiin ohjelman hakuehdot eivät tunnu riittäviltä. Datatrieven käytöstä kerrotaan luvussa 3.4.

#### 3.3 HAKUOHJELMA

Jos et kutsu VAXin Datatrieveä, saat kuvassa 2 esitetyn kyselyruudun. Hakuohjelman käyttö vaatii VT100-yhteensopivan päätteen. Huilla päätteillä on käytettävä VAXin Datatrieveä.

Etsi AIHEET joissa esiintyy metalli "NI $\frac{1}{\text{missa}}$  vain X VOIT JÄTTÄÄ TARPEETTOMAT<br>EHDOT TYHJIKSI ! 1) missä vain X (<- rasti X) EHDOT TYHJIKSI 1) missa vain x (12 - rasti X)<br>2) päämetallina \_ (<- rasti X) <sup>31</sup>ennen metallia " 4) metallin " " kanssa 5) mineraalin "\_\_\_\_" kanssa 5) mineraalin<br>tai mineraali " ALUEELTA raail<br>1) missä vain <sub>-</sub> (<- rasti X) 2) päämineraalina \_ (<- rasti X) <sup>31</sup>ennen mineraalia " <sup>4</sup>I mineraalin" "kanssa karttalehti val1llä 4211 01 - 4211 12 tai välillä<br>tai kunta on " tai kunta on " \_\_\_\_\_\_\_ \_ tai kunta on " \_\_\_\_\_\_\_ \_ ja joiden ATK-NUMERO on väl11tä o - 999999999 Haluan antaa lisäksi kivilaji-indeksiä koskevia ehtoja (K/E) K

> Kuva 2. *[htoruutu. Käyttäjä* on *pyytänyt kaikki Ni-ms1miviitteet kartta1ehtien* 4211 *01* - 4211 12 *aluee1ta ja ha1unnut asettaa 1isäksi kivilaji-indeksiä koskevia ehtoja.*

Ruudussa on kenttiä, joihin voit asettaa hakuehtoja tai jättää tarpeettomat ehdot tyhjiksi. Ruudussa 1iikutaan näppäimillä:

TAB Siirtyy seuraavaan kenttään. BACKSPACE Palaa edelliseen kenttään Nuolinäppäimillä voi liikkua kentän sisällä vasemmalle tai oikealle. LINEfEED tyhjentää kentän sisällön. antaa neuvojan kentän täytöstä.

MUISTA:

ÄLÄ PAINA RETURNIA ENNEN KUIN OLET TÄYTTÄNYT KAIKKI HALUAHASI KENTÄT !

Ohjelma tarjoaa ruudulla kentille oletusarvoja, joista suurin osa on tyhjiä. Jos et aseta etsittäville viitteille mitään ehtoja, saat kaikki 10 000 viitettä! Jos muutat viimeiseen sarakkeeseen kirjaimeksi K, saat vielä taisen ehtoruudun. Siinä kysytään kivilaji-indeksiä koskevia ehtoja (katsa kuva 3) •

K I V I L A J I - I N D E K S I ETSI KIVILAJIT (rasti X ruutuun), JOIDEN ALKUPERA ON 1. Sedimenctiklvi 2. v ulkanlltti J . Juonl 4. Plutoniitti  $\qquad \qquad -5.$  Volmakkaasti muuttunut kivi JA KOOSTUMUS (rasti X ruutuun) ON<br>1. Felsinen 2. Inte 1. Intermediaärinen X 4. Ultramafinen 15. Alkalinen 7. Metallinen JA METAMORFOOSIASTE välillä \_ - 8 missä 1 - 1 on metamorfoitumaton 2 - 4 on vihreäliuskefasies JA MUUTTUMISENA (rasti) albitisaatio karsiutuminen turmalinisaatio skapoliittiutuminen mekaaninen muuttuminen 5 - 7 on amfiboliittifasies 8 - 8 on granuliittifasies \_ 6. Muu ryhmä X 3. Mafinen 6. Karbonaattinen (alempi - yleensä - ylempi) (alempl - yleensä - ylempi) Ryhmäsi tarkempi jaottelu riippuu ryhmästä ( katso opas). Voit antaa myös seuraavat tarkennukset: lndeksi 3 välillä 0 - 9 ja indeksi 4 vä lillä 0 - 9.

> Kuva J. *Kivi1aji-indeksi11e asetettavat ehdot.* Jos *edellisen ruudun viimeisessä kentässä oli* E, *tätä ruutua ei olisi kysytty ollenkaan. Käyttäjä on halunnut malmiviitteet, joiden kivi1ajl* on *koostumukseltaan emäksinen tal ultraemäkslnen.*

Kivilaji-indeksiruudu11a voidaan tiukentaa *edellisellä* ruudulla annettuja ehtoja. Esimerkiksi sijainnin ja päämetallin lisäksi asetetaan ehtoja isäntäkivelle.

Seuraavaksi kysytään 1istausvaihtoehtoja, saat kuvan 4 mukaisen valikon.

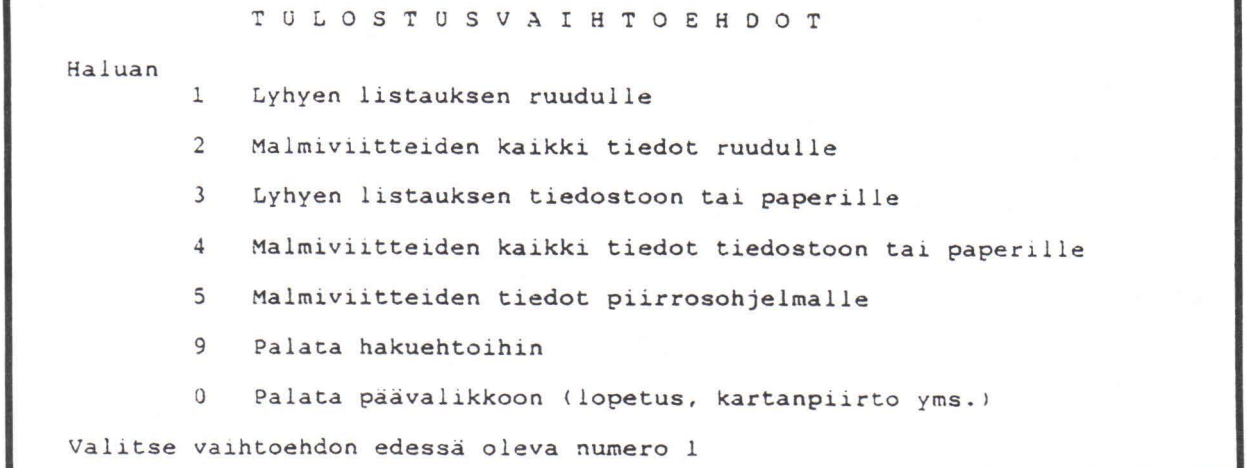

#### Kuva 4. *Listausvaihtoehtojen valinta.*

Varsinaisia listauksia on kahta tyyppiä. Lyhyt *1is*taus on seuraavanlainen:

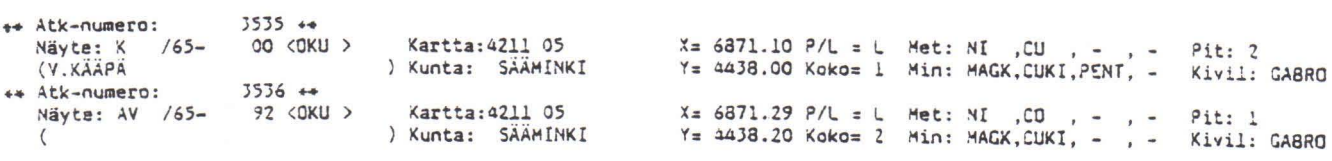

Pitkässä 1istauksessa on kaikki haettujan viitteiden tiedot:

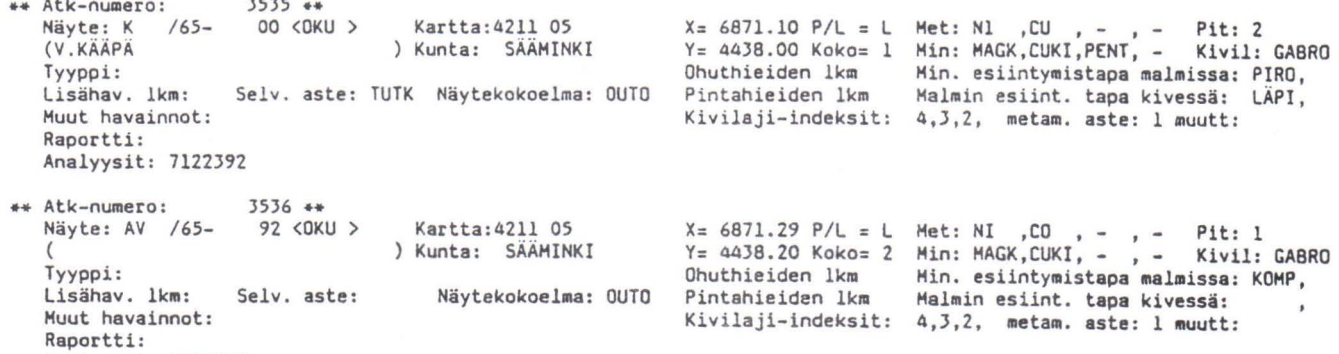

Voit katse11a 1istauksia ruudu11a tai viedä ne LOH-KA.DAT-nimiseen tiedostoon. Tu1ostiedoston saat ha-1utessasi ohje1man lopuksi paperille. Listauksen jälkeen palaat kuvan 4 mukaiseen valikkoon. Voit va1ita esimerkiksi ensin lyhyen listauksen ja sitten pitkän listan paperille tai palata ehtojen asettamiseen.

Voit myös vä1ittää malmiviitteiden sijaintitiedot kartanpiirto-ohjelma1le. Välitystietue on nimeltään LOHKAKARTTA.DAT. Se on seuraavanlainen:

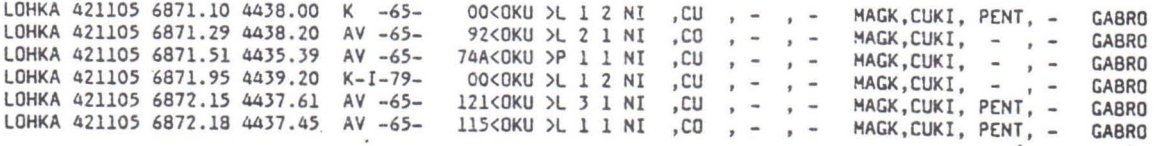

Listauksen teon jälkeen palaat aina kuvan 4 mukaiseen valikoon. Voit halutessasi palata hakuehtojen asetukseen, ottaa toisenlaisen 1istauksen tai siirtyä seuraavaan valikoon.

Kun poistut listausvaihtoehtovalikosta, saat tulostusvaihtoehtovalikon. Siirry lukuun 3.5.

#### 3.4 TIETOJEN HAKU VAXIN DATATRIEVELLÄ

<span id="page-18-0"></span>•• Atk-numero: 3S3S ••

Ana1yysit: 7209419

VAXin Datatrieve on monipuolinen kyse1y- ja raportointikieli, joka mahdollistaa sellaiset haut, joihin varsinaisessa hakuohjelmassa ei olla varauduttu. Datatrieven käytön helpottamiseksi ohjelmisto avaa itse tietokannan ja määrittelee yleisimmille englanninkielisille Datatrieve-käskyil1e suomenkieliset synonyymit.

Kaikkiin Datatrieven ominaisuuksiin ei tässä oppaassa voi paneutua. Y1eensä käyttäjä haluaa etsiä tietyt ehdot täyttävät ma1miaiheet. Haku tehdään Datatrieven Find-käskyllä. Suomennettuja synonyymejä käyttäen käskyt ovat muotoa

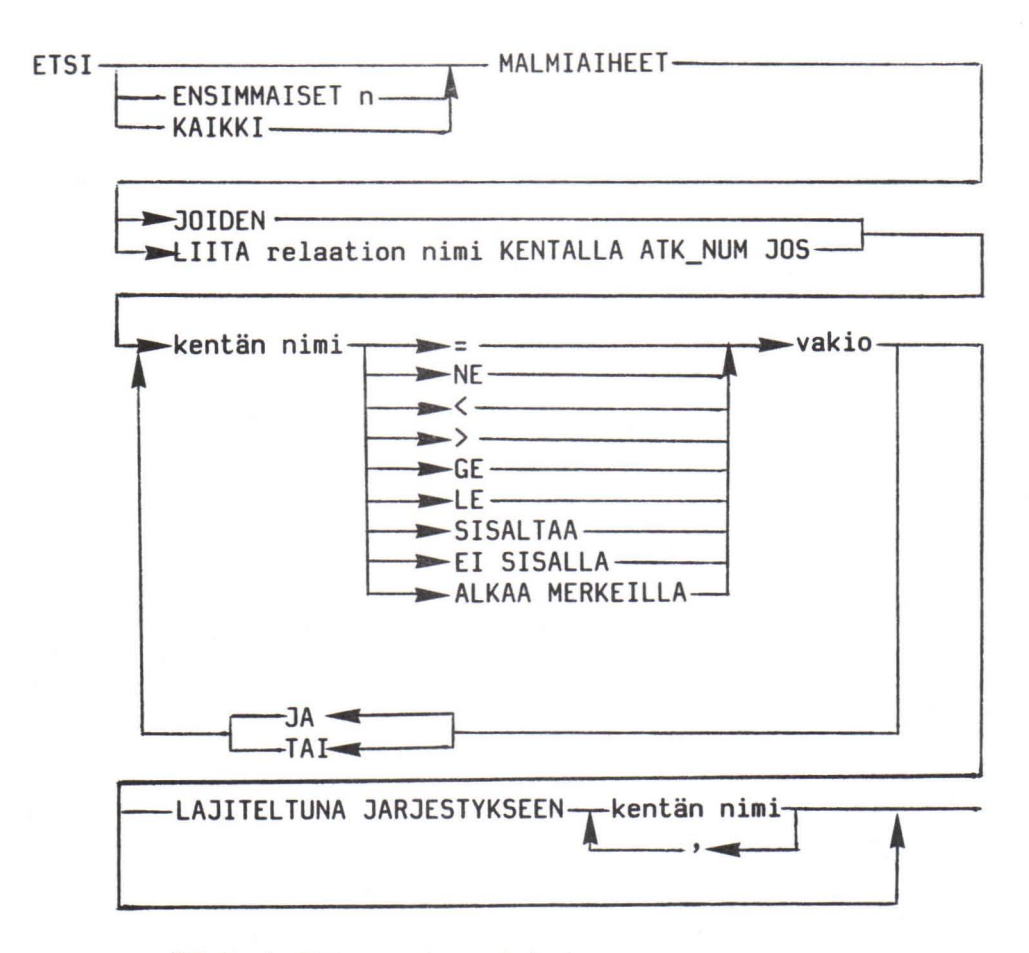

NE tarkoittaa erisuuri kuin

GE tarkoittaa suurempi tai yhtä suuri kuin

LE tarkoittaa pienempi tai yhtä suuri kuin

n on luku (montako viitettä haetaa)

relaation nimi on jokin liitteessä 1 luetelluista relaatioista

kentän nimi on jonkin vertailussa mukana olevan kentän nimi

vakio on merkkijono ISOILLA KIRJAIMILLA lainausmerkeissä.

Hakukomennossa ei käytetä skandinaavisia merkkejä Å,  $A$  ja  $0$ .

**ESIM. 1.** 

# DTR> ETSI KAIKKI MALMIAIHEET LAJITELTUNA cont> JARJESTYKSEEN KUNTA

Etsii kaikki malmiaiheet ja lajittelee ne kunnan nimen mukaan nousevaan aakkosjärjestykseen.

**ESIM. 2.** 

DTR> ETSI MALMAIHEET JOIDEN LAITOS="GTL" JA  $\text{cont}$  KARTTA100 = "4211"

Etsii malmiviitteet, jotka GTL on löytänyt karttalehdeltä 4211.

DTR> ETS1 MALHIAIHEET LI1TA METALLlT KENTALLA cont> ATK\_NUM\_JOS METALLI = "AU" JA JARJ ="1" JA  $\text{cont}$ > KARTTA100 = "3311"

Koska metallit on talletettu eri relaatioon kuin ma1miaiheen "perustiedot", haun on kohdistuttava kahteen relaatioan. *Tä11ä* käskyllä etsitään ne aiheet, joiden päämeta11i on kulta (JARJ = "1") kartta1ehden 3311 alueelta.

Ohjelma kertoo aina, kuinka monta ehdot täyttävää ma1miaihetta löytyi, esimerkiksi Ä10 recards foundÄ.

Jos löydettyjen määrä tuntuu liian suurelta, löydettyjen joukosta eli ns. CURRENT-kakoe1masta voi etsiä tiukemmat ehdot täyttävän osajaukon. Käsky on muuten saman1ainen, mutta MALMIAIHEET-sanan ti1al1e kirjaitetaan CURRENT.

Kun ha1utut ma1miaiheet on etsitty,kutsutaan 1istausvalikkoa komentamalla<br>DTR> :LISTAT (HUOMAA (HUOMAA KAKSOISPISTE!)

# Saat seuraavanlaisen valikon:

Listausvaihtoehdot:

- 
- :A Lyhyt yhteenveto<br>:B Malmiviitteiden Malmiviitteiden kaikki tiedot
- :C Viitteiden tiedot piirrosohjelmalle

Kutsu haluamasi listausohjelma kirjoittamalla KAKSOISPISTE JA vaihtoehdon edessä oleva KIRJAIN siis esimerkiksi : 9 (ei välilyöntiä!) tai jos et halua listaa, kirjoita EXIT

#### DTR) : 8

Kirjoita kaksaispiste (:) ja vaihtoehdon edessä aleva kirjain. Listaus näkyy ruudulla ja kirjoittuu samaan aikaan LOHKA.OAT-nimiseen tiedastoan. Lyhyt listaus (A) on seuraavanalainen:

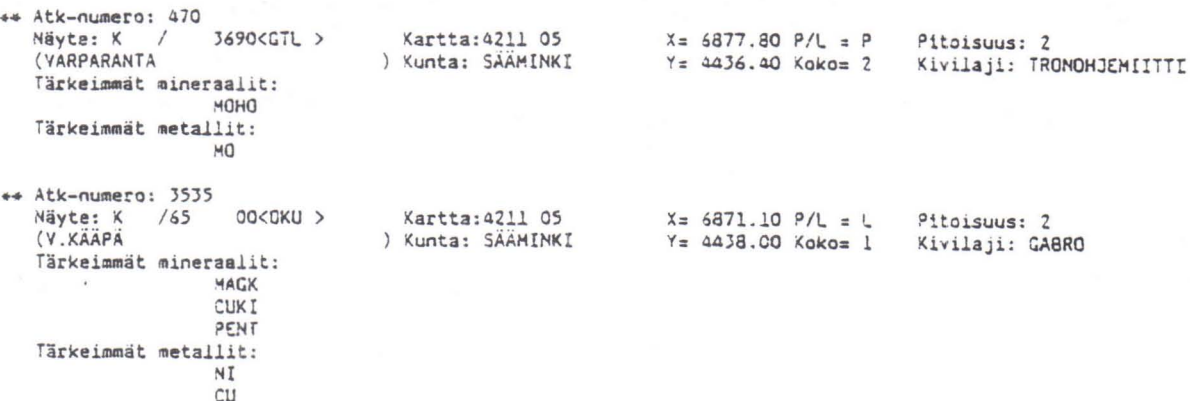

Pitkä listaus (B) on seuraavanlainen:

<span id="page-21-0"></span>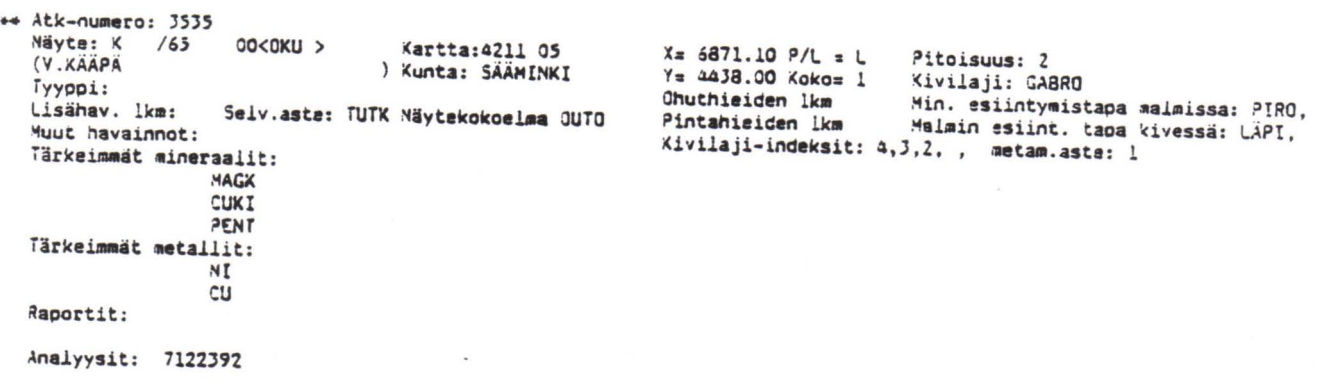

Piirto-ohjelman välitystiedosto (C):

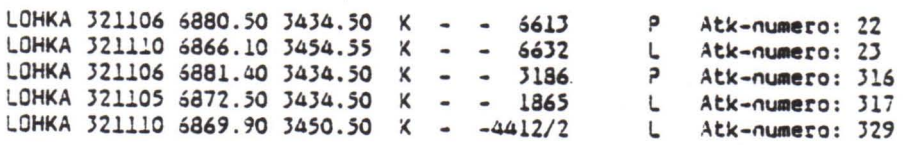

Listauksen jälkeen voit antaa uuden listaus- tai hakukomennon tai poistua EXITillä.

#### 3.5 LISTAUKSET

Tehtyäsi haluamasi haut saat seuraavanlaisen valikon:

JATKOVAIHTOEHDOT 1 Haluan löydetyiatä listauksen :ivikirjoittime11e 2 Baluan kutsua paperille-proseduuria 3 Baluan kopioida listatiedoston toiseen koneeseen 9 Haluan palata malmiviitteiden etsimiseen o Haluan palata paävalikkoon Anna vaihtoehdon numero : 2

Oletushakemistossasi on LOHKA.DAT-niminen listatiedosto. Voit pyytää listauksen jollekin OTAVAXin tulostimelle tai kopioida listatiedoston Gtk:n tietokoneverkon johonkin muuhun solmukoneeseen. Halutessasi voit myös palata tiedon hakuihin. Vaihtoehdolla o pääset MALMIMENU-valikkoon.

#### <span id="page-22-0"></span>3.6 KARTTATULOSTUS

Malmimenu-valikossa on kartanpiirtoon liittyviä vaihtoehtoja. Voit piirtää havaintopistekartan seuraavista tiedostoista:

- MALMIKARTTA.OAT, metallimalmitietokannasta tuotettu havaintopistetiedosto;
- TEOLLKARTTA.OAT, teollisuusmineraalitietokannasta tuotettu havaintopistetiedosto;
- LOHKAKARTTA.OAT, malmiviitetietokannasta tuotettu havaintopistetiedosto.

Ennen kartan piirtämistä havaintopistetiedosto on muodostettava vastaavalla hakuohjelmalla (malmimenun vaihtoehdot  $1 - 3$ ).

## 3.6.1 TIEOOSTOJEN SISÄLTÖ

Tiedostoissa on alussa käytetyn tietokannan lyhenne (MALMI, TEOLL tai LOHKA), piirto-ohjelman tarvitsemat kartta- ja koordinattitiedot, havaintosymbolin viereen kirjoitettava 13 merkin mittainen selitys ja symbolin tyypin määräävä kirjain (P=paljastuma, L=lohkare, M=malmiesiintymä).

Lisäksi tietueen lopussa on informatiivista tietoa, jonka perusteella voidaan esimerkiksi karsia turhia havaintoja VAXin editorilla.

Samalle kartalle voidaan piirtää useista tietokannoista haettua tietoa yhdistelemällä havaintopistetiedostoja EOT-editorin INCLUOE-komennolla.

## 3.6.2 PIIRTO-OHJELHAN KÄYTTÖ

Valittuasi malmimenusta kartanpiirto-vaihtoehdon ohjelma kysyy Sinulta ensin käytettävän tulostuslaitteen.

- 1 = Calcomp
- 2 = Applicon
- 3 = Tektronix

Tektronix tarkoittaa 41XX-sarjan Tektronix-päätettä, 40XX-sarjan pääte tai emu1aattori (esimerkiksi Cifer) ei kelpaa. Anna vaihtoehdon numero ja paina RETURN.

Seuraavaksi kysytään mittakaavaa. Anna mittakaava 100000 tai 20000 ja paina RETURN.

<span id="page-23-0"></span>Hittakaavan jälkeen on annettava karttalehti. Jos mittakaava on 100000, karttalehdessä on 4 numeroa, esimerkiksi 4211. 1:20 000 -karttalehdessä on aina 6 numeroa, esim. 421106. Numerot kirjoitetaan yhteen ilman välilyöntejä.

Karttalehden jälkeen kysytään, haluatko havainnon nimen tai tunnuksen kartalle havaintosymbolin viereen. Jos vastaat E, ohjelma piirtää pelkän symbolin. Lopuksi varmistetaan, että vastasit oikein. Jos vastaat E, saat samat kysymykset uudelleen.

Piirroksen valmistuttua saat tilastotietoa piirtämisestä, esimerkiksi tiedot mahdollisesti hylätyistä havainnoista. 4lXX-sarjan Tektronix-pääte näyttää kuvan suoraan ruudulla. Ciferillä ja Tektronix 40XX-sarjan päätteillä voidaan tehdä Calcomp-piirturille tarkoitettu tiedosto ja esikatsella sitä ensin päätteellä. Calcomp-piirrostiedoston nimi on fOROll.DAT.

Liitteessä 2 on pienennettynä Calcomp-kynäpiirturilla piirretty havaintopistekartta, johon ei ole pyydetty havaintosymbolin viereen havainnon tunnusta.

Erilaisia karttatulostusmuotoja kehitellään lisää.

#### 3.6.3 CALCOHP-KUVIEN ESIKATSELU JA PIIRTÄHINEN

Piirrosohjelman muodostaman fOR01I.DAT-tiedoston kuvia voi esikatsella malmimenusta kutsuttavalla PCALC-ohjelmalla Tektronix- ja Cifer-tyyppisillä päätteillä. Katselu lopetetaan painamalla kuvan piirtämisen aikana iso E-kirjain ja RETURN.

Calcomp-kynäpiirturilla piirrettävä kuva lähetetään piirrosjonoon AUTOPLOT-ohjelmalla, jonka käyttöohjeet saa Gtk:n atk-toimistosta.

#### <span id="page-24-0"></span>4. TIETOJEN lISÄYKSET JA MUUTOKSET

Lisäys- ja muutosoikeus on Gtk:n malmiosaston malmitiedostoryhmä11ä. Ma1mitiedostoryhmä ottaa mie-1e11ään vastaan havainnot tietokannan tietosisällössä havaituista virheellisyyksistä ja puutteellisuuksista sekä uusista malmiviitteistä. Malmiviitetietoja voi toimittaa erityisellä malmiviitekortilla, joita saa Geologian tutkimuskeskuksesta ma1miosaston malmitiedostoryhmä1tä.

#### Kirjallisuusluettelo

Asetus geologian tutkimuskeskuksen suoritteista perittävistä maksuista. Asetus n:o 413, annettu Helsingissä 24. päivänä toukokuuta 1985.

Saltikoff, B. 1979a. Malmiaihetiedoston käyttäjän opas. Geologinen tutkimus1aitos, Opas 7, 35 5, 2 liitettä.

Saltikoff, B. 1979b. Mineraalinimisanasto. Geologinen tutkimuslaitos, Tutkimusraportti 11, 82 s.

Tarvainen, T. 1986. Teollisuusmineraalitietokannan käyttäjän opas. Geologian tutkimuskeskus, Opas 18, 16 s.

Tarvainen, T. 1987. Malmitietokannan käyttäjän opas. Geologian tutkimuskeskus, Opas 19. 17 s.

VAX Datatrieve Handbook, 1985. Käsikirja. Digital Equipment Corporation, Maynard, Massachusetts.

VAX Rdb/VMS Summary Description, 1984. Käsikirja. Digital Equipment Corporation, Maynard, Massachusetts.

<span id="page-25-0"></span>Tietokannan relaatiot: ANALVIITTEET HIEVIITTEET MALMIAIHEET METALLIT MINERAALIT RAPORTTIVIITTEET MALMIAIHEET-relaation kentät: ATK\_NUM signed 10ngword scale 0 NIMIMERKKI text size is 4<br>NUMERO text size is 8 NUMERO text size is 8<br>LAITOS text size is A LAITOS text size is 4 LISAHAV\_LKM text size is<br>
KUTSUMANIMI text size is KUTSUMANIMI text size is 30<br>KARTTA100 text size is 4 KARTTA100 text size is<br>KARTTA20 text size is KARTTA20 text size is 2 KARTTA10 text size is 1<br>X\_KOORD text size is 7 X\_KOORD text size is 7 Y\_KOORD text size is<br>
KUNTA text size is KUNTA text size is 15 NAYTETYYPPI text size is 2<br>MINER ES TAPA 1 text size is 4 text size is 4 based on global field MINER\_ES\_TAPA<br>MINER\_ES\_TAPA\_2 dext text size is 4 based on global field MINER\_ES\_TAPA MALMIN ES TAPA 1 text size is 4 based on global field MALMIN ES TAPA MALMIN\_ES\_TAPA\_2 text size is 4 based on global field MAlMIN\_ES\_TAPA KOKO text size is 1<br>PITOISUUS text size is 1 PITOISUUS text size is<br>KIVILAJI text size is KIVILAJI text size is 20<br>KIVIINDEKSI text size is 4 KIVIINDEKSI text size is 4<br>MUISTUTTAA text size is 30 MUISTUTTAA text size is 30<br>SAIL PAIKKA text size is 4 SAIL\_PAIKKA text size is 4<br>SELV\_ASTE text size is 4 text size is 4<br>text size is 40 MUUT\_HAVAINNOT<br>ANAL\_LUETTELO text size is 40 ANAL\_LUETTELO text size is 40<br>ANAL\_LKM text size is 2 ANAL\_LKM text size is 2<br>OH LKM text size is 2 OH\_LKM text size is 2<br>PH\_LKM text size is 2 PH\_LKM text size is<br>
IND1 text size is text size is 1 based on global field INDEKSI text size is 1 based on global field INDEKSI text size is 1 based on global field INDEKSI IND4 text size is 1 based on global field INDEKSI text size is 1 based on global field INDEKSI IND6 text size is 1 based on global field INDEKSI

 $\hat{\textbf{z}}$ 

METALLIT-relaation kentät: ATK\_NUM **METALLI** JARJ MINERAALIT-relaation kentät: ATK\_NUM **MINERAALI** JARJ HIEVIITTEET-relaation kentät: ATK\_NUM **HIENUMERO** signed longword scale 0 text size is 4 text size is 2 signed 1ongword scale 0 text size is 4 text size is 2 signed longword scale 0 text size is 10 RAPORTTIVIITTEET-relaation kentät:<br>ATK\_NUM si

ATK\_NUM signed longword scale 0<br>RAPORTTI strate is 20 text size is 20

<span id="page-27-0"></span>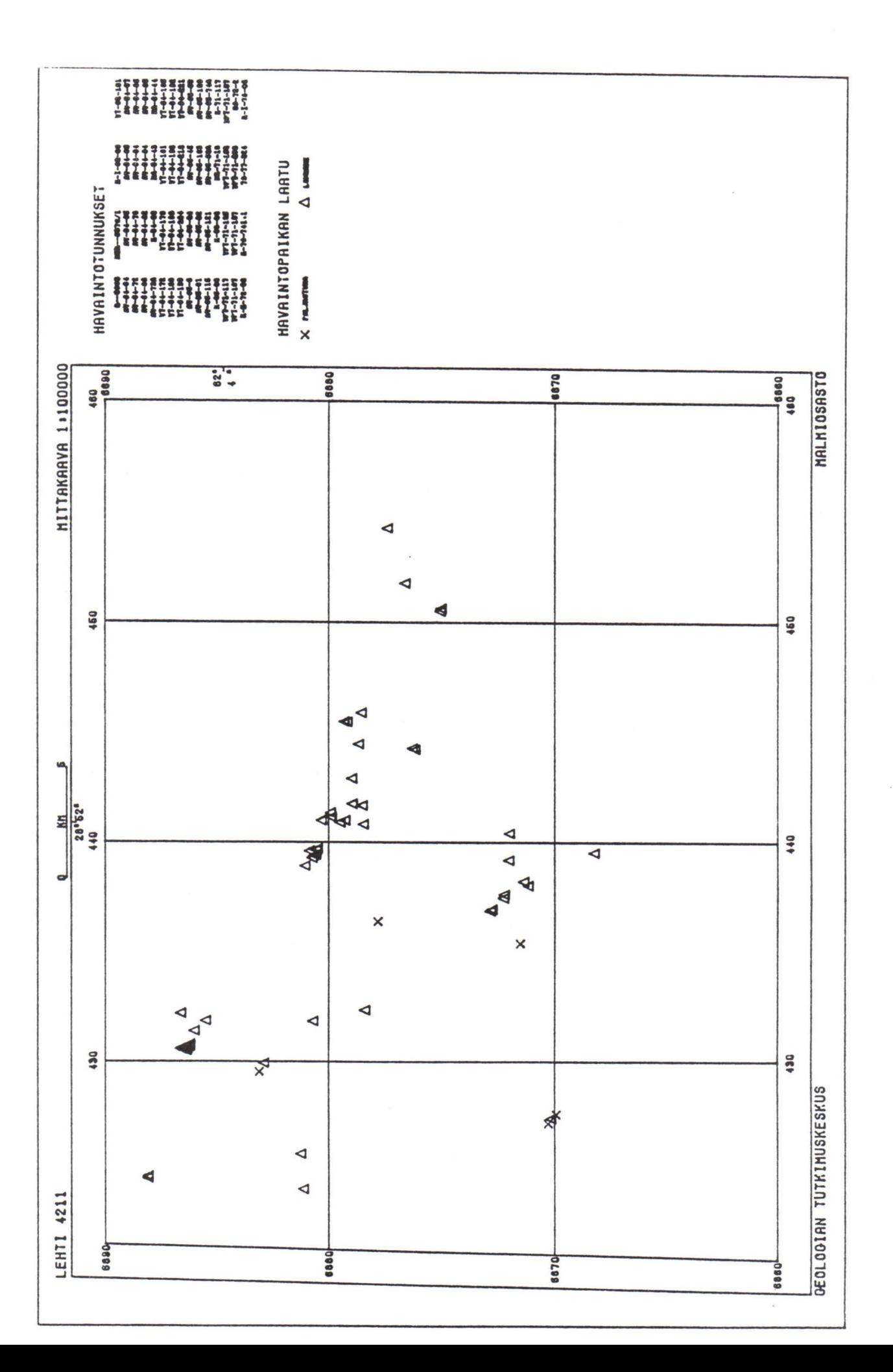

 $\mathbb{R}^d$ 

ISBN 951-690-275-8 ISSN 0781-643X